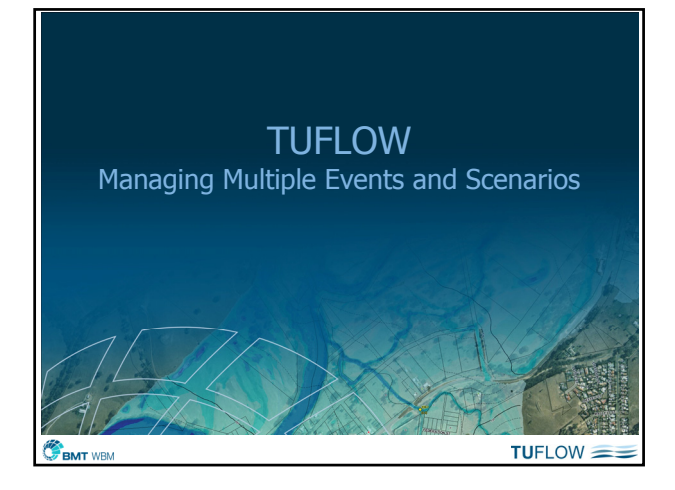

# Multiple Events and Scenarios

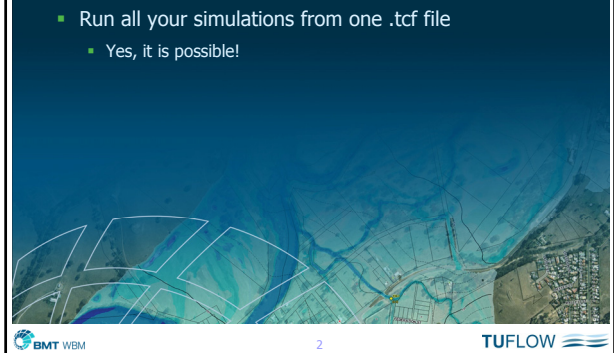

### Events

- An "Event" is one or more boundaries that have a common source or probability (eg. same ARI)
- Any number of Events can be set up and defined
- Up to 9 different events (giving one overall event) can be specified per simulation

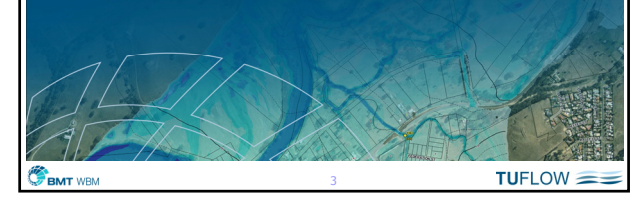

#### Australian 2011/2012 TUFLOW Workshops

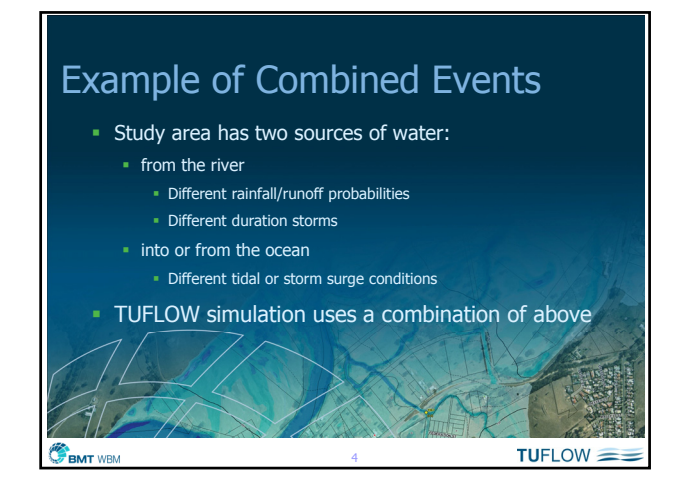

### Database of Events

- Create a database of possible events
- Events defined in a TUFLOW Event File (.tef) Specify in .tcf file using "Event File == ….tef"
- Use "Define Event == ..." to start an event
- " "End Define" to finish
- Any .tcf or .ecf command can be used within, or outside, a "Define Event" block
- Define Event can only be used in a .tef file

**BMT** WBM

 $TUFLOW =$ 

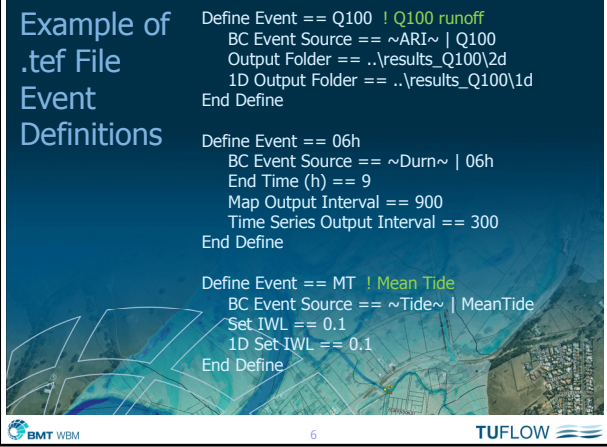

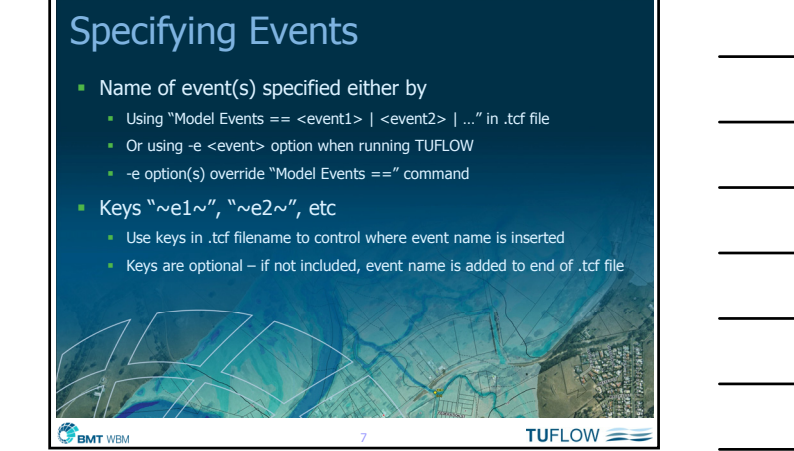

### Specifying Events Example

- Simulation to be carried out is for the Q100 storm, for a 6 hour duration, with a mean tide at the outlet
- The .tcf file is named "BR\_exg\_~e1~\_~e2~\_~e3~\_001.tcf"
- **To run this simulation either**
- Specify "Model Events == Q100 | 06h | MT" in .tcf file and run TUFLOW or use a .bat file line like TUFLOW.exe -e1 Q100 -e2 6h -e3 MT BR\_exg\_~e1~\_~e2~\_~e3~\_001.tcf
- Output files will be named "BR\_exg\_Q100\_06h\_MT\_001"

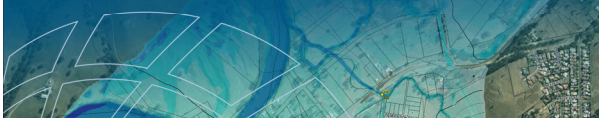

**BMT** WBM

**BMT** WBM

 $TUFLOW = =$ 

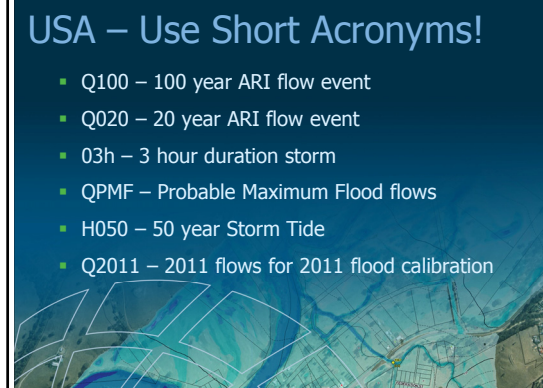

 $TUFLOW =$ 

### Managing Scenarios

- A scenario is a essentially a configuration of TUFLOW inputs
- A scenario may be simulated multiple times using different combinations of events
- Any number of scenarios can be set up and defined
- Up to 9 different scenarios (giving one overall scenario) can be specified per simulation

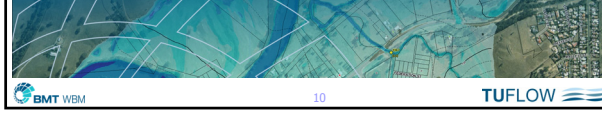

### Examples of Scenarios

- **Could be simply testing a different timestep**
- **-** Usually different topographic configurations
	- **Existing situation**
	- **Proposed development options**
	- **1974 topography**

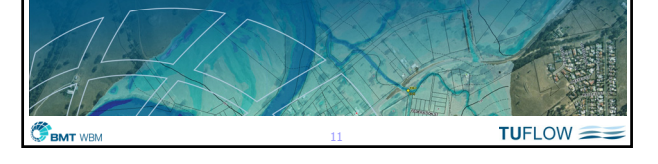

## USA – Use Short Acronyms!  $\bullet$  exg – Existing topography OpA – Development Option A st3 – Sensitivity Test 3 c11 – 2011 topography for 2011 flood calibration  $TUFLOW =$ BMT WBM

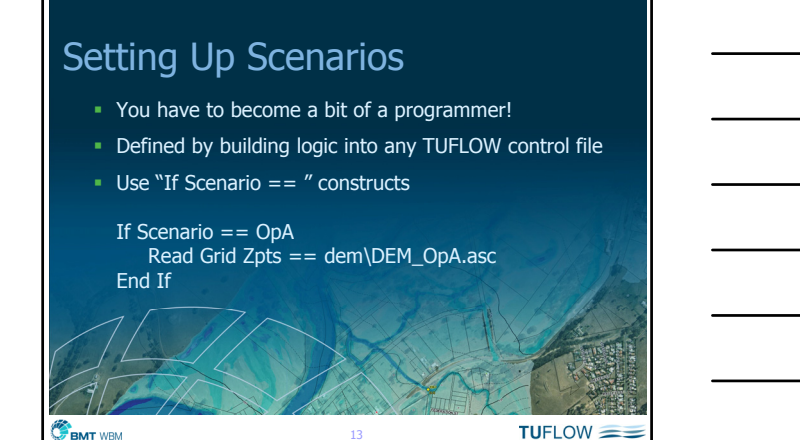

### If Scenario Construct

BMT WBM

**BMT** WBM

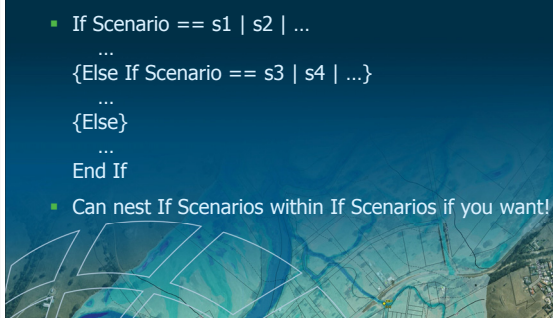

14

Specifying Scenarios • Name of scenario(s) specified either by Using "Model Scenarios == <s1> | <s2> | …" in .tcf file Or using -s <scenario> option when running TUFLOW -s option(s) override "Model Scenarios ==" command ■ Keys "~s1~", "~s2~", etc Use keys in .tcf filename to control where scenario name is inserted Keys are optional – if not included, scenario name is added to end of .tcf file

 $TUFLOW =$ 

 $TUFLOW = =$ 

### Australian 2011/2012 TUFLOW Workshops

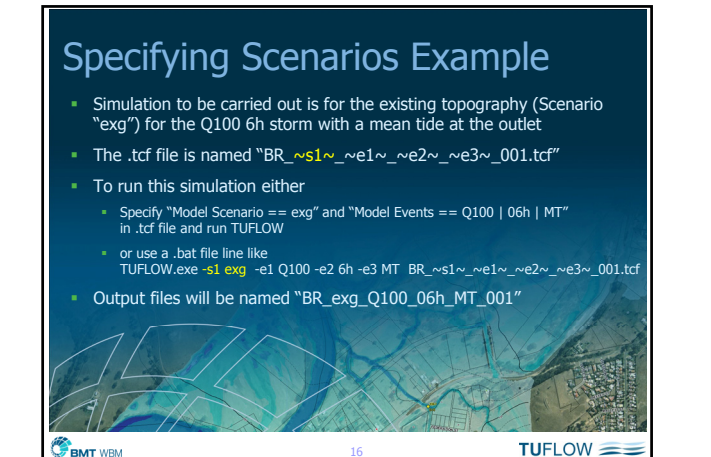

16

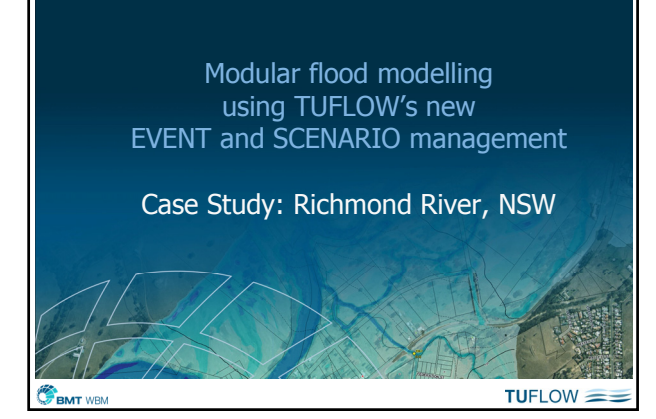

### 6,900km2 catchment <sup>1</sup> 1,000km<sup>2</sup> floodplain Richmond River, NSW, Australia

18

- 
- **5 Local Councils**
- Over 13 flood models built in 20 years for different areas Various software and various
- schemes (1d, quasi-2d, 1d/2d)
- **Discrepancies with results**<br> **Along model boundaries**

**BMT** WBM

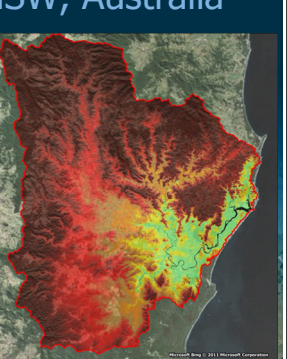

 $TUFLOW = \equiv$ 

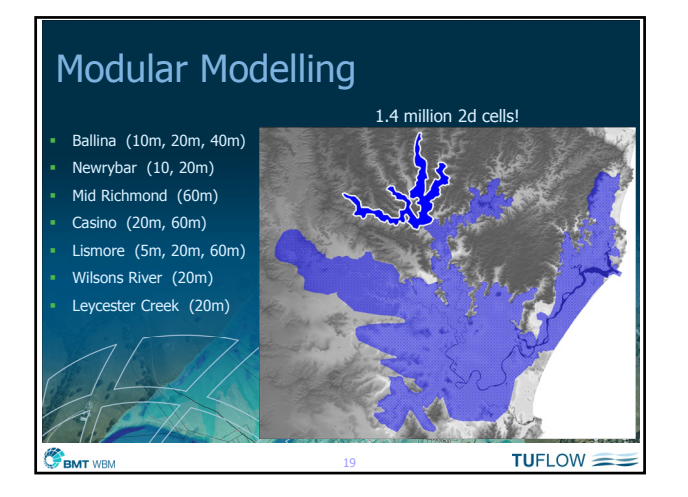

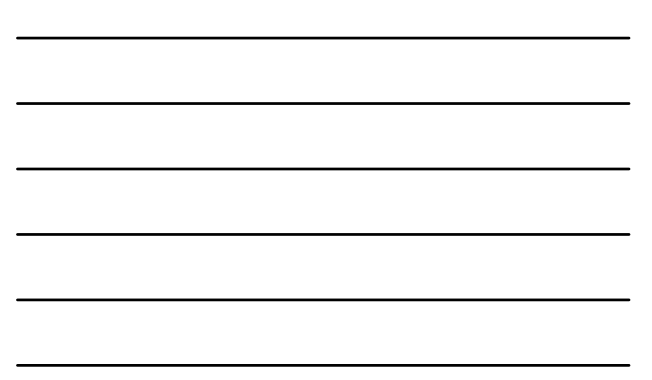

### How does it work?

#### 7 models

- Can be run individually or in combination with other neighbouring models
- 5 historical events and design events
- **Historic, existing and future geometry**
- **Die TUFLOW Control File**
- One Boundary Condition Database
- Multiple ESTRY Control Files

BMT WBM

 $TUFLOW = =$ 

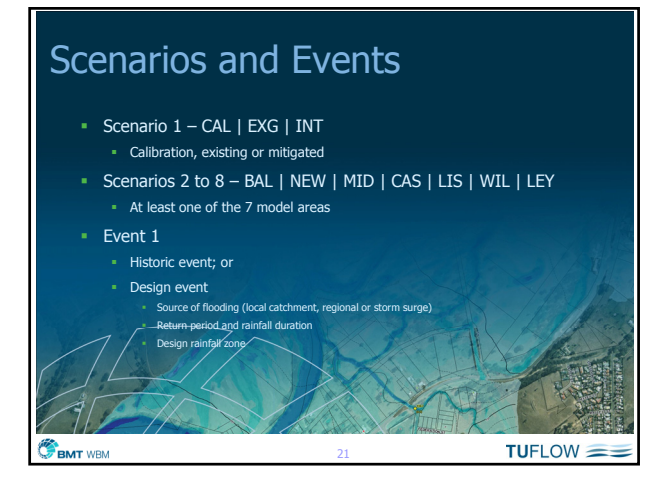

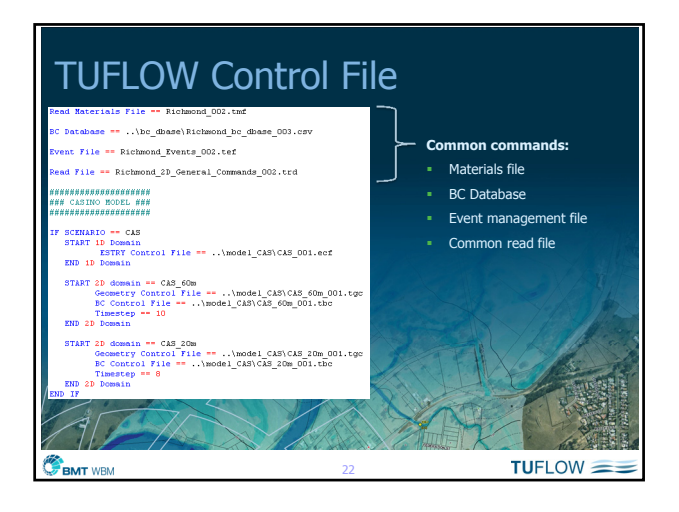

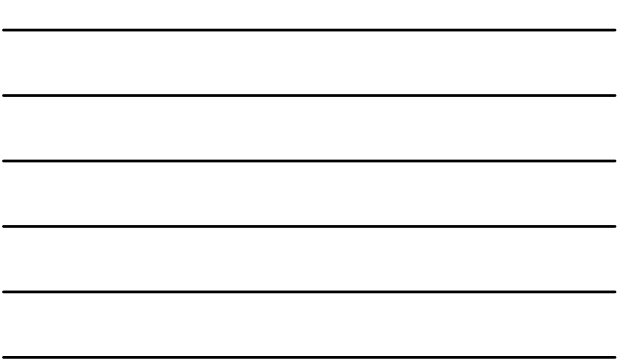

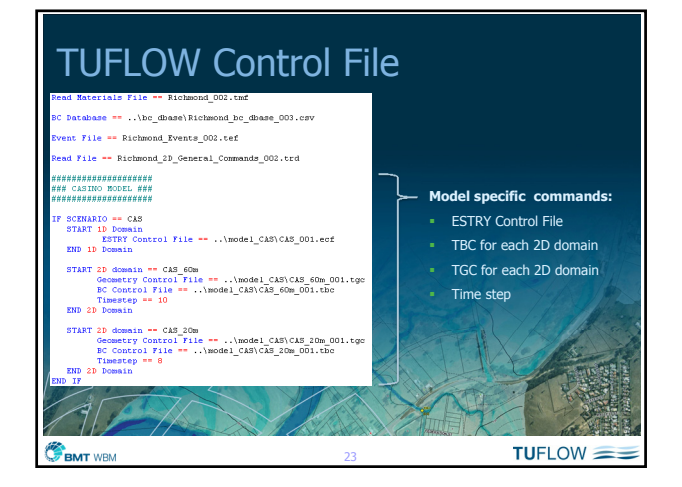

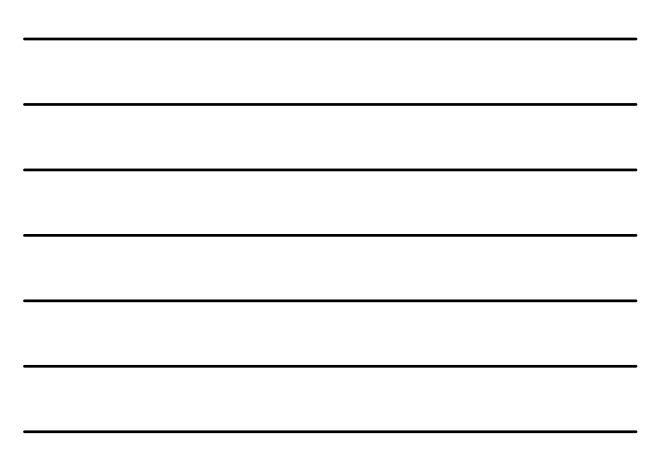

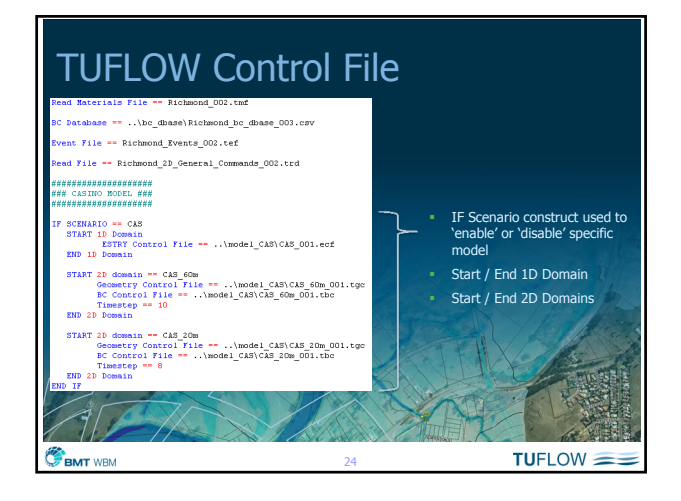

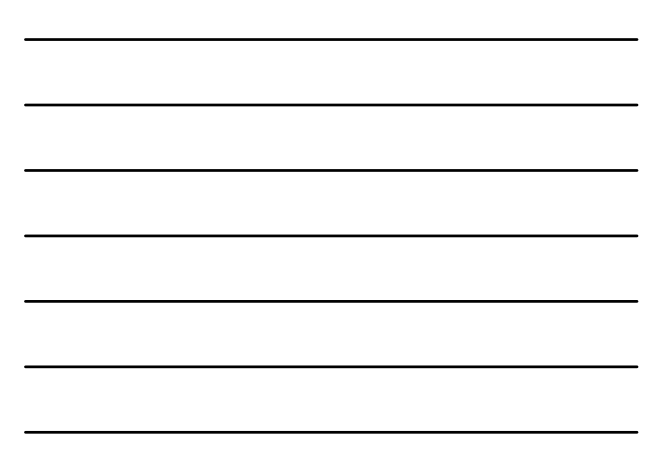

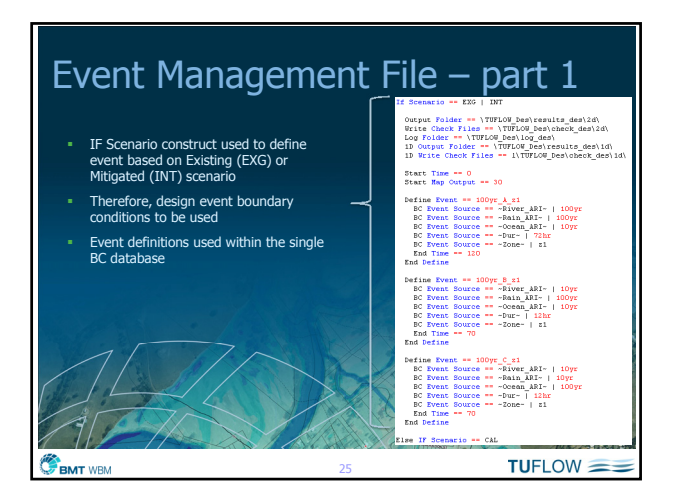

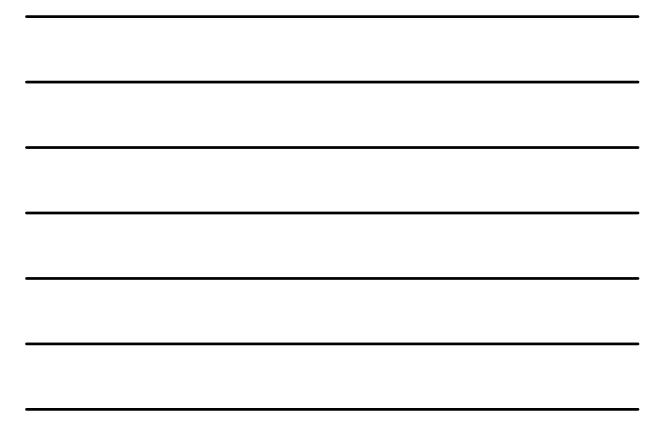

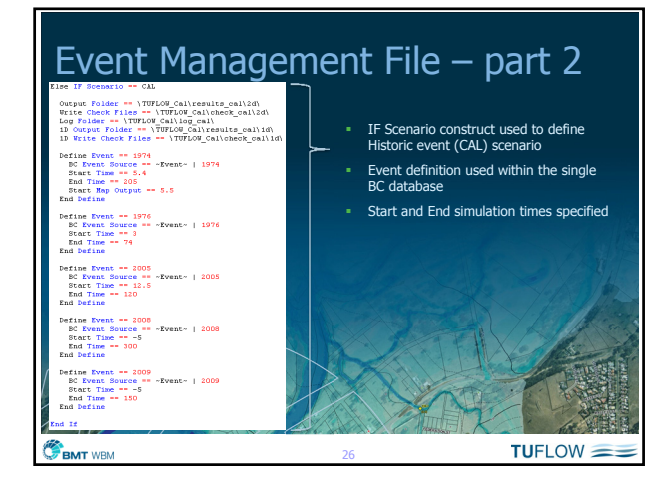

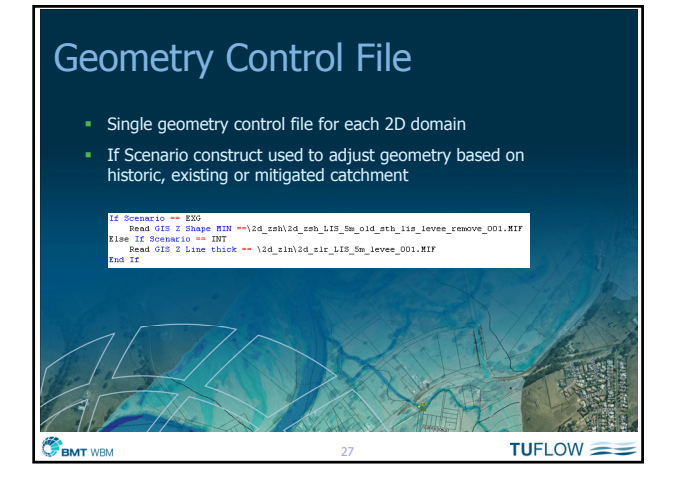

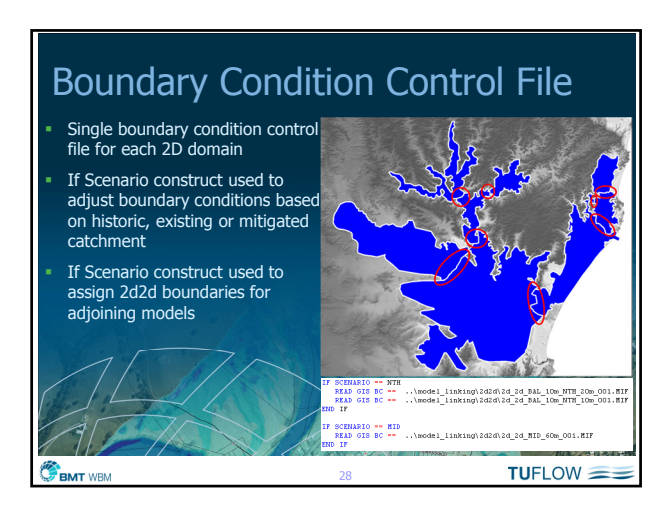

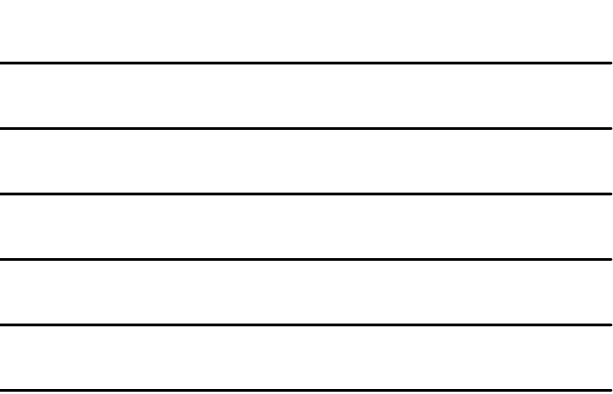

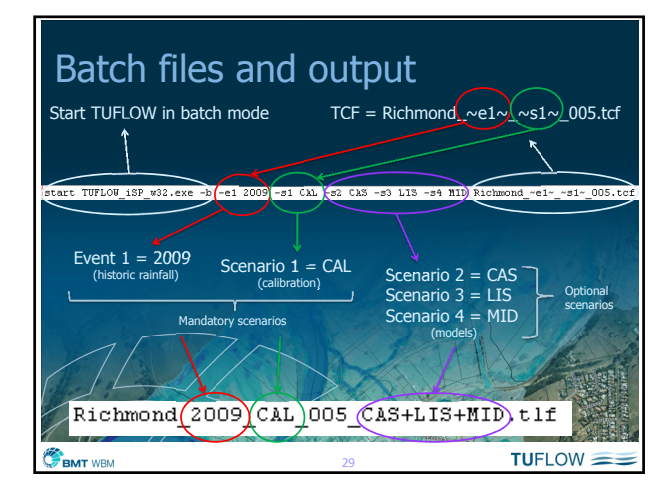

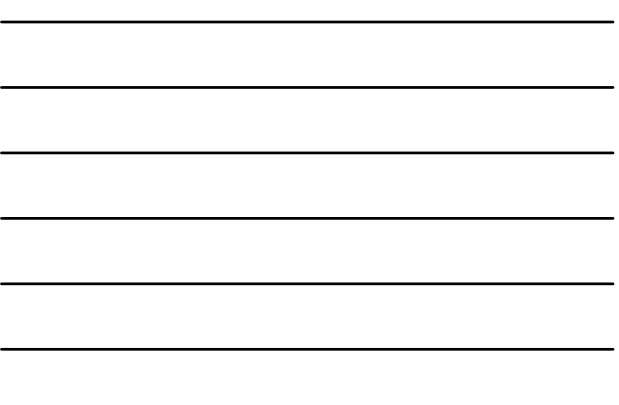